## **Pretzschendorf-Windowcolorbild**

präsentiert von www.Grundschule-Pretzschendorf.de

Druckanleitung:

- 1. Auf "Datei" "Drucken" klicken
- 2. Bei "Druckbereich" "Seiten von 2 bis 2" einstellen
- 4. Auf "OK" klicken → Die Windowcolorvorlage wird ausgedruckt

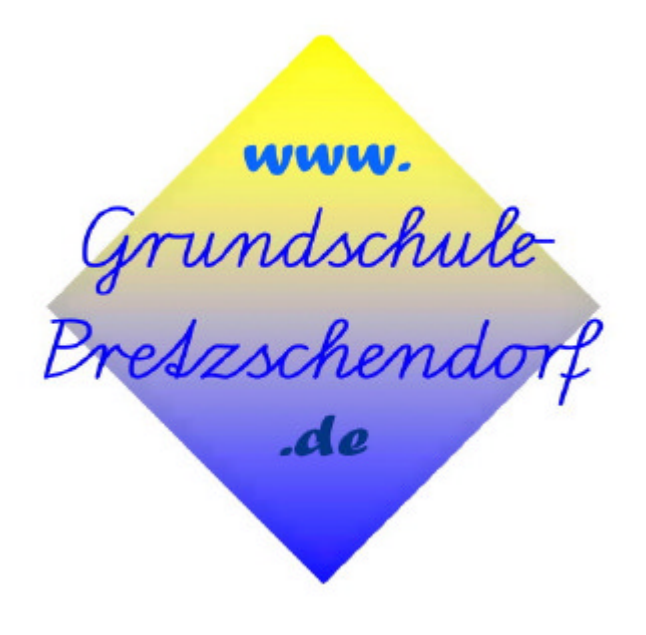

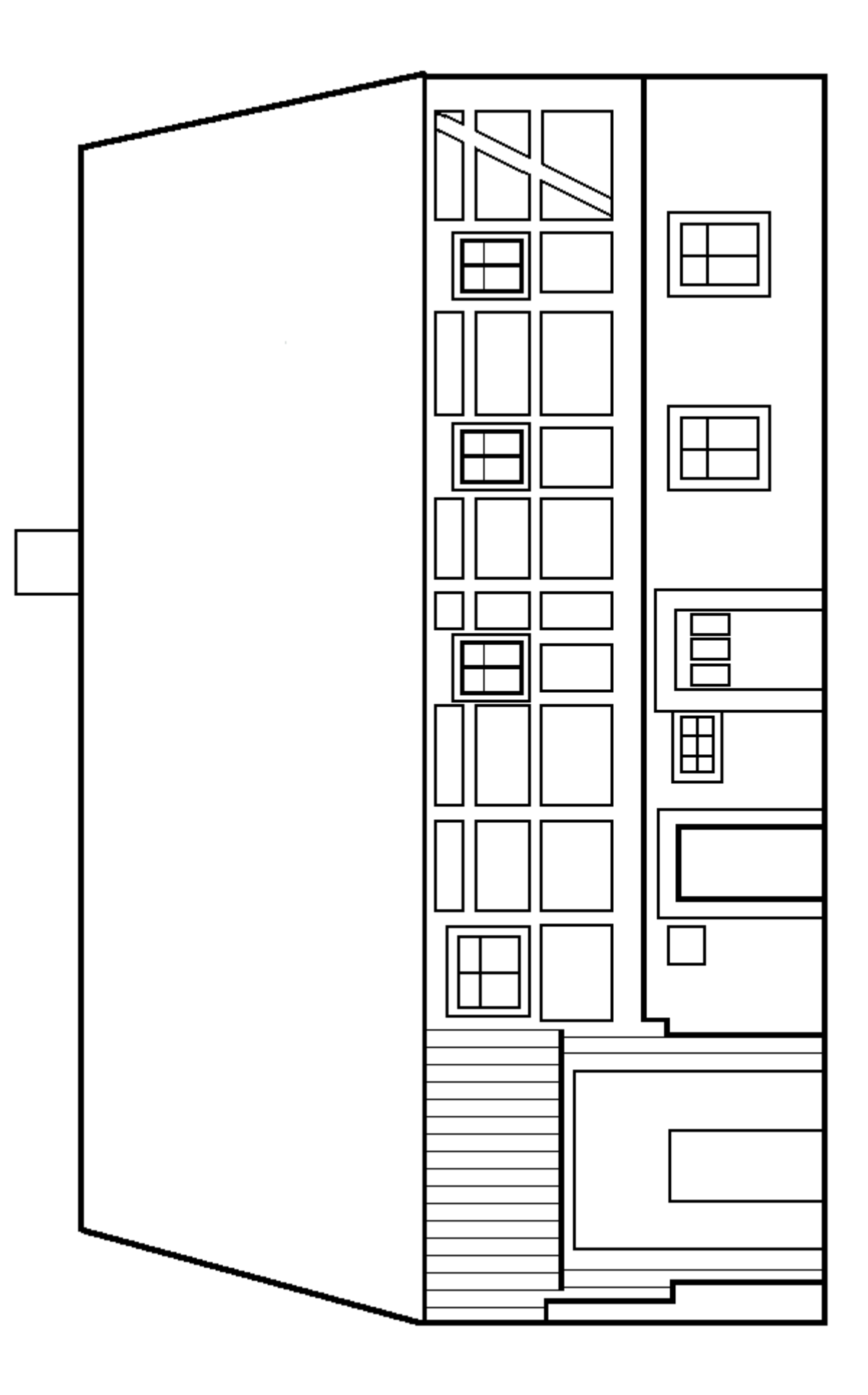